## HelioScope to Xendee Converter

Maximize the potential of your photovoltaic (PV) system performance data with our 'HelioScope to Xendee Converter'. This tool is expertly crafted to seamlessly transition your data from HelioScope's detailed output files into Xendee's robust analytical environment. With the ability to upload either a single hourly HelioScope CSV output file or a ZIP file containing multiple outputs, the converter ensures your data is transformed into a standardized single-column time series performance file, expressed in kWac or kWdc nameplate capacity.

## How to Use

- 1) To begin, navigate to the HelioScope to Xendee Converter page.
- 2) Click 'Choose File' to upload a HelioScope output file in CSV format or a ZIP file containing multiple HelioScope output files.
	- a. For guidance, you can download a sample HelioScope output file by clicking 'Download a Sample HelioScope output file'.
	- b. For a general inquiry regarding a HelioScope output file, please visit through this link: https://help-center.helioscope.com/hc/en-us/articles/8536799301523-Hourly-Production-Report-CSV.
- 3) After selecting your file(s), click the 'Convert HelioScope Data' button to initiate the conversion. The converted file will be automatically downloaded as a ZIP folder.

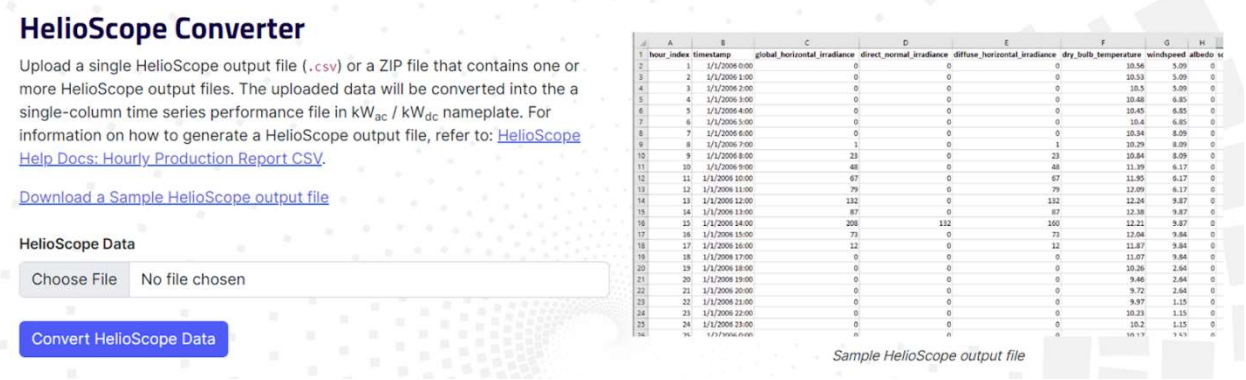

The uploaded data will be formatted into a single-column performance file compatible with Xendee as shown in the image below.

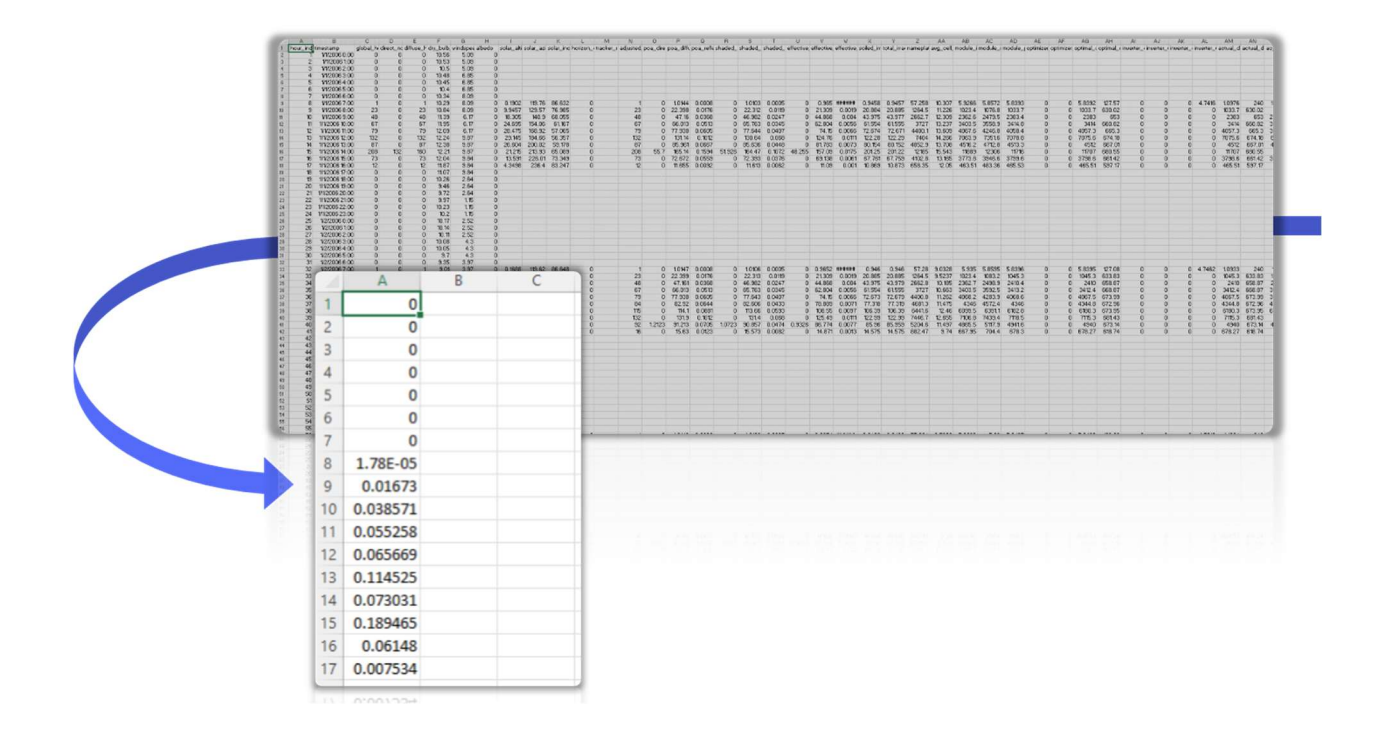